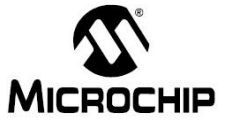

- 날 짜 : 2014년 1월 16일

- 제 목 : **Microchip Code Configurator** 예제
- 문서번호 : **KR\_ES\_0189**
- **작 성 자** : 하삼식 ( [Vincent.ha@microchip.com](mailto:Vincent.ha@microchip.com) , FAE )

## < Engineering Issue 내용 >

- **1.** 관련 **Devices :**
- PIC12(L)F1501 PIC16(L)F1787
- PIC12(L)F1822 PIC16(L)F1788
- PIC12(L)F1840 PIC16(L)F1789
- PIC16(L)F1503 PIC16(L)F1823
- PIC16(L)F1507 PIC16(L)F1824
- PIC16(L)F1508 PIC16(L)F1825
- PIC16(L)F1509 PIC16(L)F1826
- PIC16(L)F1512 PIC16(L)F1827
- PIC16(L)F1513 PIC16(L)F1828
- PIC16(L)F1516 PIC16(L)F1829
- PIC16(L)F1517 PIC16(L)F1847
- PIC16(L)F1518 PIC16(L)F1933
- PIC16(L)F1519 PIC16(L)F1934
- PIC16(L)F1526 PIC16(L)F1936
- PIC16(L)F1527 PIC16(L)F1937
- PIC16(L)F1782 PIC16(L)F1938
- PIC16(L)F1783 PIC16(L)F1939
- PIC16(L)F1784 PIC16(L)F1946
- PIC16(L)F1786 PIC16(L)F1947

## **2.** 내용

- **- MC2(Microchip Code Configurator)**를 이용해 **UART**로 **ADC**를 값을 출력하는 예제
- **3.** 준비 사항
	- **- PICDEM PIC18 Board**
	- **- PIC18F1947 PIM**
	- **- USB to Serial Cable**

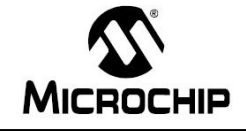

- 4. 사용방법
	- 1) PIC16LF1947을 선택하고 Project를 만든다.

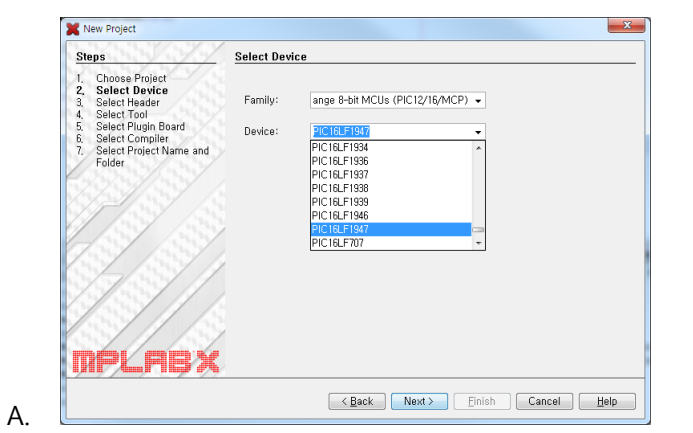

2) MC2를 실행합니다.

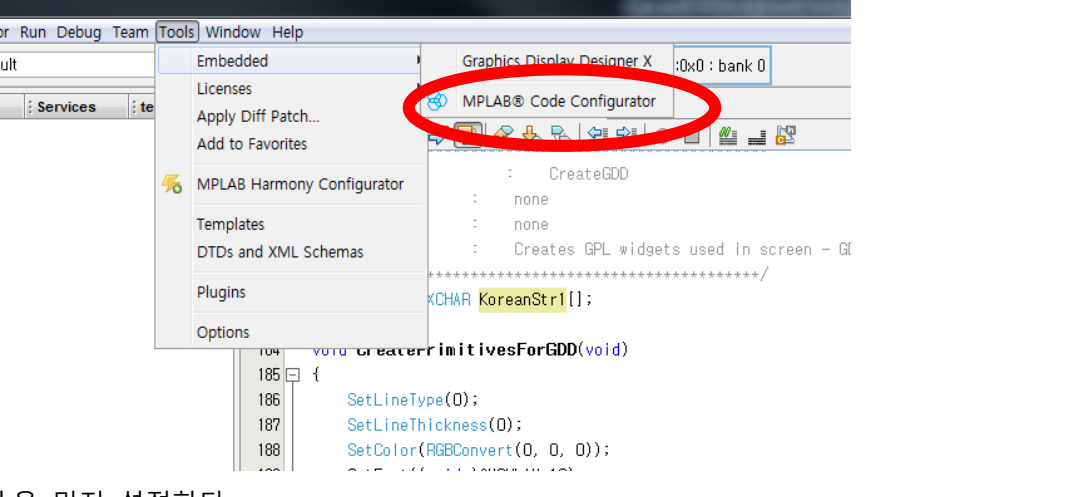

3) Clock을 먼저 설정한다.

A.

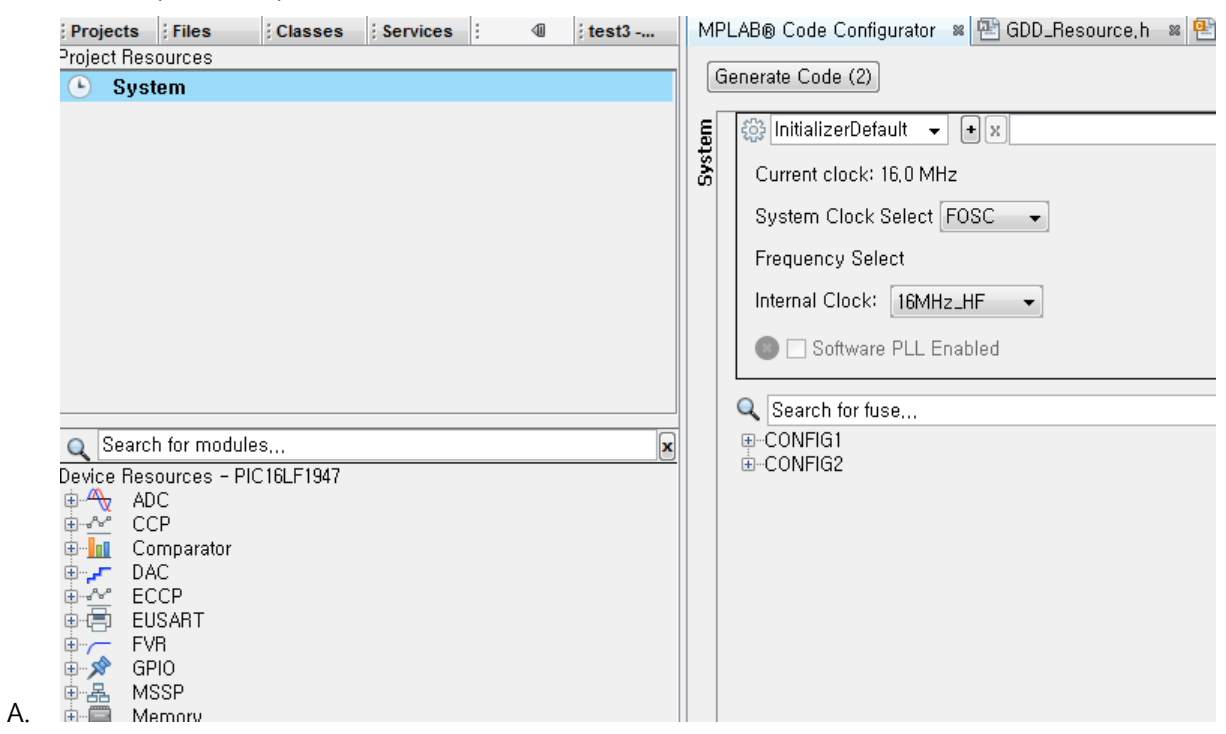

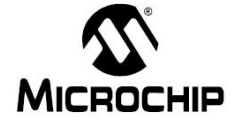

- B. Internal Clock 16Mhz
- 4) Project Resources에 ADC와 UART를 추가한다.

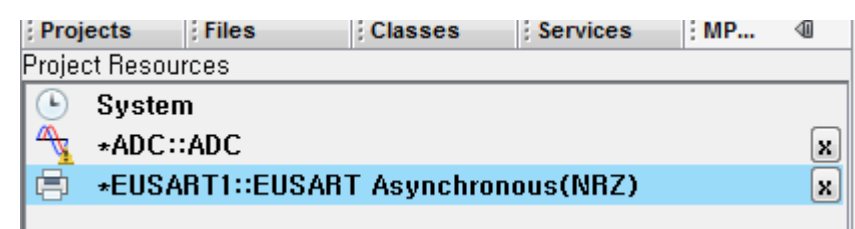

5) ADC를 설정

A.

D.

- A. Enable ADC 체크
- B. 오른쪽 정렬로 선택
- C. RA0를 AD포트로 선택한다.

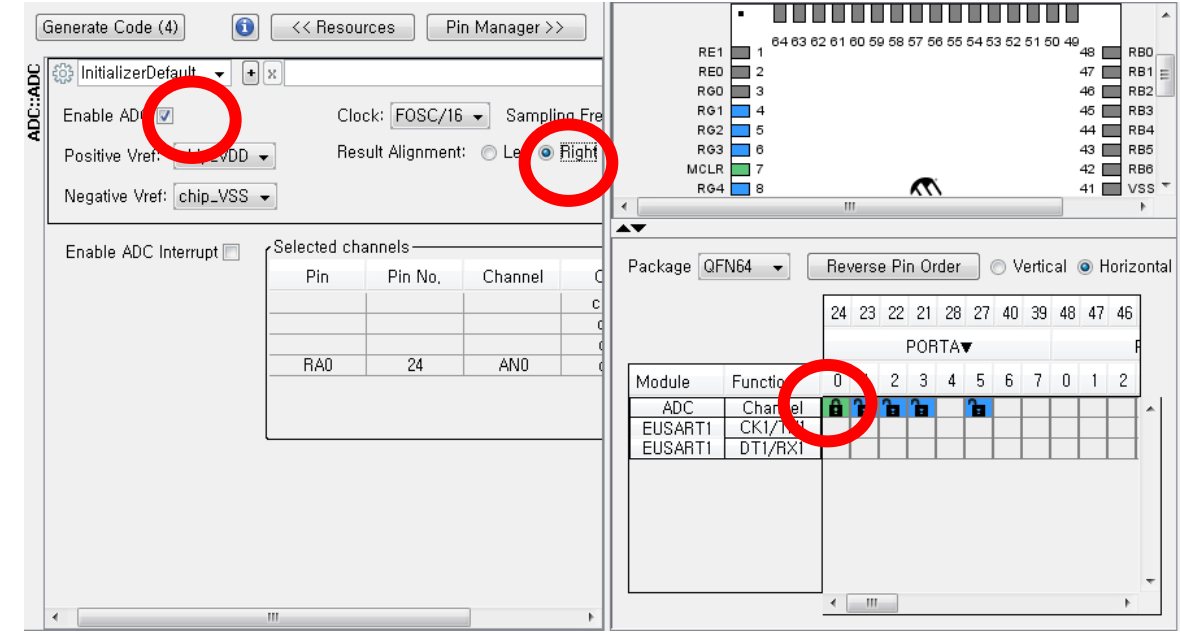

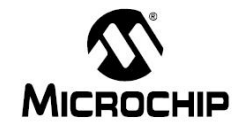

- 6) UART설정
	- A. Enable USART 체크
	- B. Enable Transmit 체크
	- C. Boadrate 입력(9600bps)

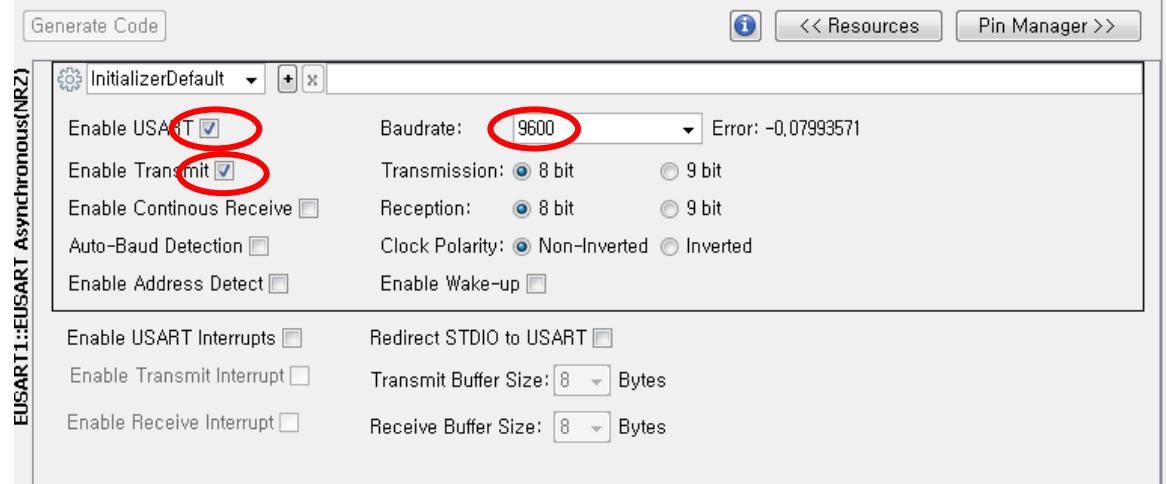

7) main.c파일에 Code추가

D.

- A. #include <stdio.h>를 추가
- B. 아래 코드를 추가한다.(printf문을 이용하여 string출력을 위해)

```
ado_result_t res;
       void putch(char c) {
           EUSART1_PutByte(c);
       \}i.
C. UART로 데이터를 보내는 코드를 추가한다
        while (1)\left\{ \right.res = ADC_GetConversion(channel_ANO);
            printf("The pot value is : %x \r\m", res);
        \}i.
D. 최종 코드 추가된 main.c
```
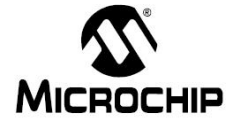

```
48 F #include "CM_Generated_Files/mcc.h"
|49| #include <stdio.h>
50
51adouresult_t res;
52 \Box void putch(char c) {
53
          EUSART1_PutByte(c);
54
   L<sub>}</sub>
55
     void main(void)
56 \Box {
          // initialize the device
57
          SVSTEM_Initializer();
58
59
60 \Box/**61
                                         CORE APPLICATION
           \pm62
           \star/63
64
          while (1)65
          \{66
               res = ADC_GetConversion(channel_ANO);
67
              printf("The pot value is : %x \r\m", res);
68
          \}69 \lfloor }
70
```
8) 결과화면

 $\mathbf{i}$ .

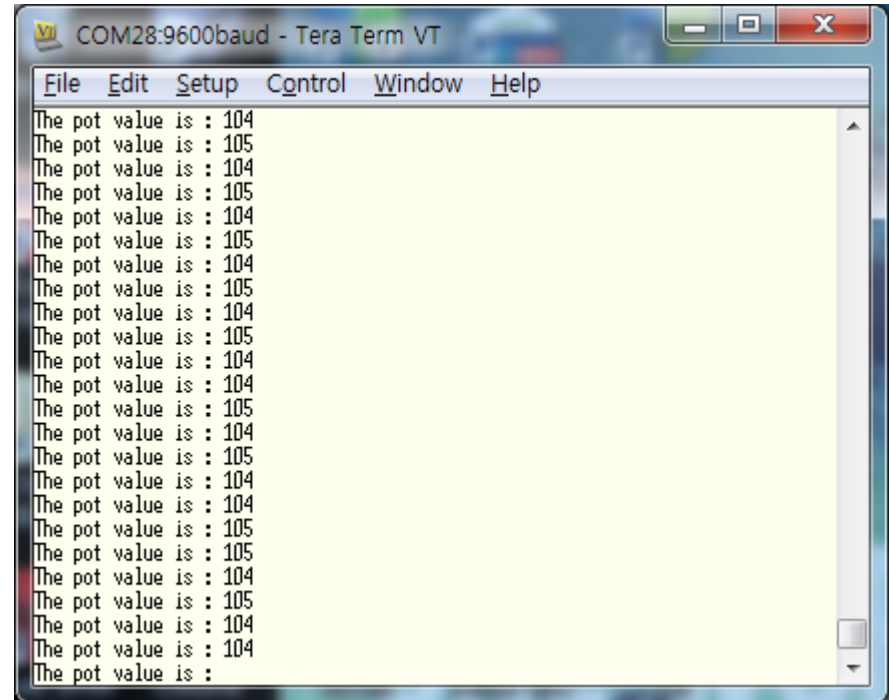

А.